# **EMD7201 Ethernet Digital I/O module**

**Software Manual (V1.2)** 

# 健昇科技股份有限公司

# **JS AUTOMATION CORP.**

台北縣汐止市中興路 100 號 6 樓 6F, No.100, Chungshin Rd. Shitsu, Taipei, Taiwan, R.O.C. TEL:886-2-2647-6936 FAX:886-2-2647-6940 http://www.automation.com.tw

E-mail: [control.cards@automation.com.tw](mailto:control.cards@automation.com.tw)

# **Correction record**

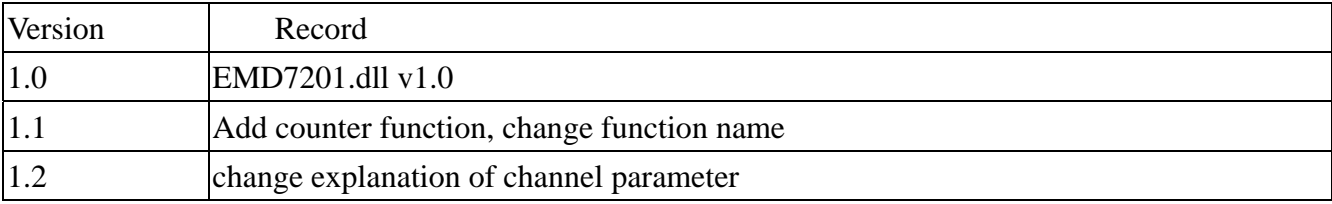

# **Contents**

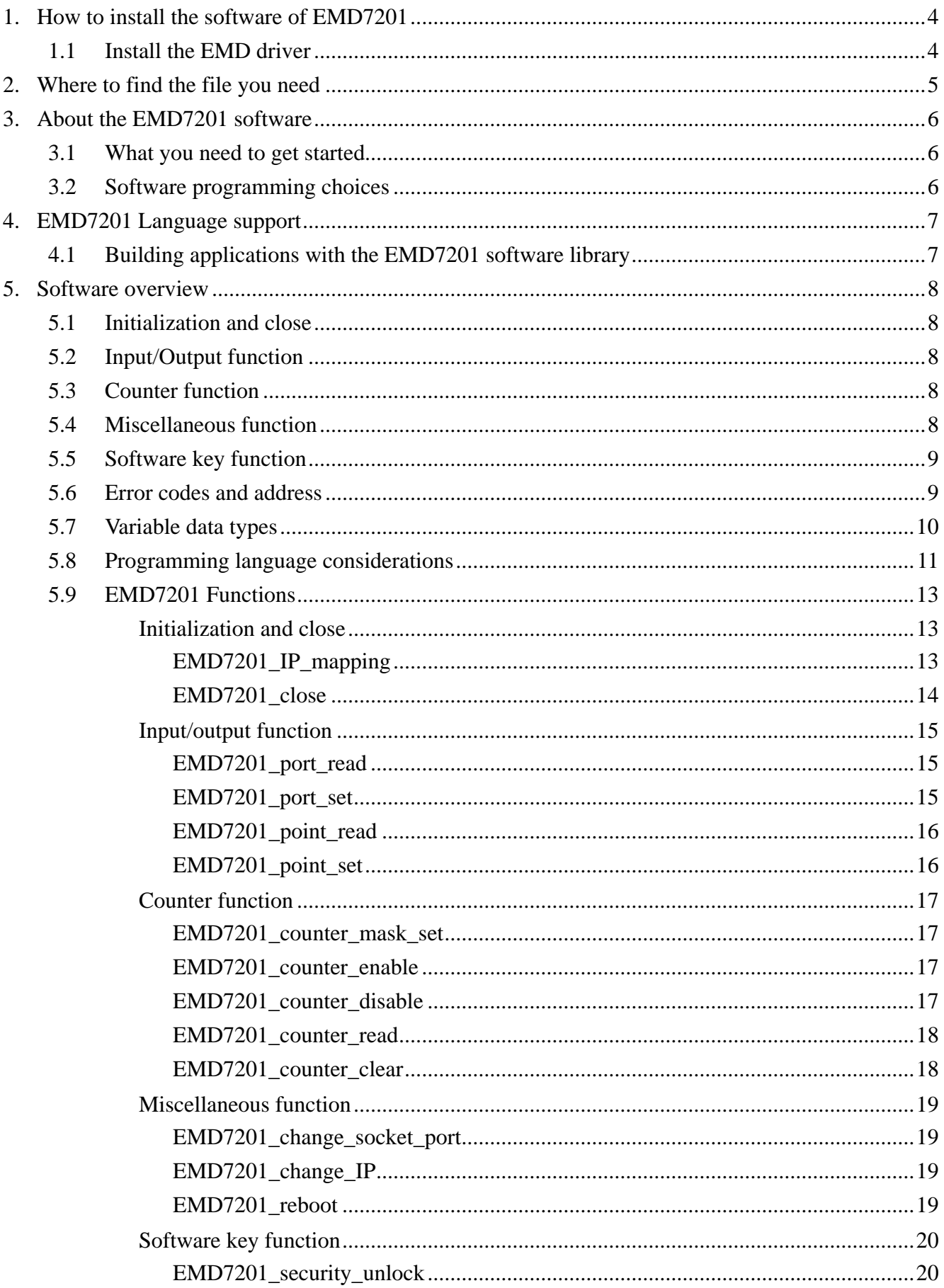

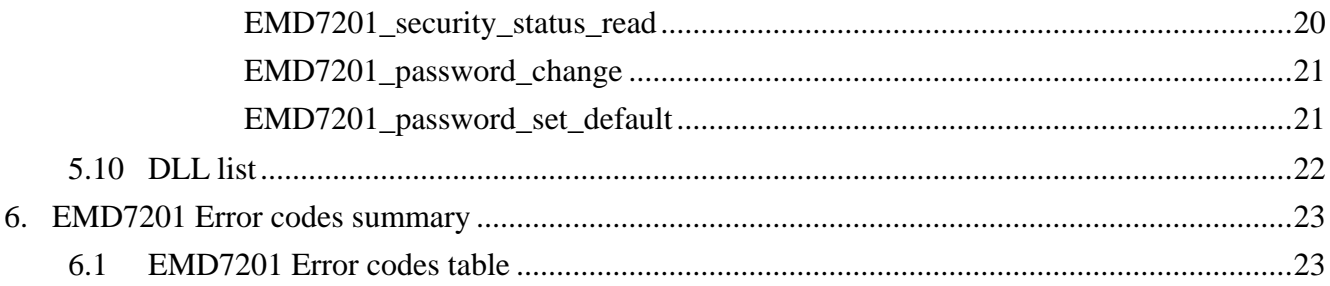

# <span id="page-4-0"></span>**1. How to install the software of EMD7201**

Please register as user's club member to download the

"Step by step installation of EMD7201" document from [http://automation.com.tw](http://automation.com.tw/)

# 1.1 Install the EMD driver

The ether net module can not found by OS as PCI cards. You can just install the driver without the module installed. Execute the file ..\install\EMD7201\_Install.exe to install the driver, Api and demo program automatically.

For a more detail descriptions, please refer "Step by step installation of EMD7201".

# <span id="page-5-0"></span>**2. Where to find the file you need**

# **Windows2000, XP and up**

In Windows 2000,XP,Vista system, the demo program can be setup by

If you use the default setting, a new directory .. \JS Automation\EMD7201 will generate to put the associate files.

**.. / JS Automation /EMD7201/API** (header files and VB,VC lib files)

**.. / JS Automation /EMD7201/Driver** (copy of driver code)

**.. / JS Automation /EMD7201/exe** (demo program and source code)

The dll is located at ..\system.

# <span id="page-6-0"></span>**3. About the EMD7201 software**

EMD7201 software includes a set of dynamic link library (DLL) based on socket that you can utilize to control the interface functions.

Your EMD7201 software package includes setup driver, test program that help you how to setup and run appropriately, as well as an executable file which you can use to test each of the EMD7201 functions within Windows' operation system environment.

#### 3.1 What you need to get started

To set up and use your EMD7201 software, you need the following:

- EMD7201 software  $\blacksquare$
- EMD7201 hardware  $\blacksquare$

# 3.2 Software programming choices

You have several options to choose from when you are programming EMD7201 software. You can use Borland C/C++, Microsoft Visual C/C++, Microsoft Visual Basic, or any other Windows-based compiler that can call into Windows dynamic link libraries (DLLs) for use with the EMD7201 software.

# <span id="page-7-0"></span>**4. EMD7201 Language support**

The EMD7201 software library is a DLL used with Windows 2000/XP/Vista. You can use these DLL with any Windows integrating development environment that can call Windows DLLs.

4.1 Building applications with the EMD7201 software library

The EMD7201 function reference section contains general information about building EMD7201 applications, describes the nature of the EMD7201 functions used in building EMD7201 applications, and explains the basics of making applications using the following tools:

#### **Applications tools**

- $\bullet$  Borland C/C++
- $\bullet$  Microsoft Visual C/C++
- Microsoft Visual Basic

If you are not using one of the tools listed, consult your development tool reference manual for details on creating applications that call DLLs.

#### **EMD7201 Windows Libraries**

The EMD7201 for Windows function library is a DLL called **EMD7201.dll**. Since a DLL is used, EMD7201 functions are not linked into the executable files of applications. Only the information about the EMD7201 functions in the EMD7201 import libraries is stored in the executable files.

Import libraries contain information about their DLL-exported functions. They indicate the presence and location of the DLL routines. Depending on the development tools you are using, you can make your compiler and linker aware of the DLL functions through import libraries or through function declarations.

Refer to **Table 1** to determine to which files you need to link and which to include in your development to use the EMD7201 functions in EMD7201 .dll.

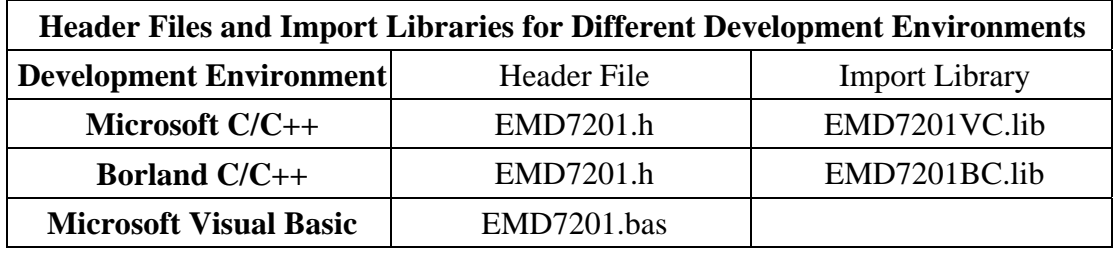

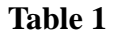

# <span id="page-8-0"></span>**5. Software overview**

#### 5.1 Initialization and close

You need to initialize system resource and port and IP each time you run your application,

*[EMD7201\\_IP\\_mapping\( \)](#page-13-0)* will do.

Once you want to close your application, call

*EMD7201\_close()* to release all the resource.

5.2 Input/Output function To read input or output register status use *[EMD7201\\_port\\_read\( \)](#page-15-0)* To control the output, use *[EMD7201\\_port\\_set\( \)](#page-15-0)*  To read a point data of input or output register, use *[EMD7201\\_point\\_read \( \)](#page-16-0)* To control a point of output, use

*[EMD7201\\_point\\_set \( \)](#page-16-0)*

# 5.3 Counter function

You can use the digital input as a low speed counter (no more than 200pps). First you can set which input channel you will want to work as counter by:

*[EMD7201\\_counter\\_mask\\_set\( \)](#page-17-0)* then enable the function by

*[EMD7201\\_counter\\_enable\( \)](#page-17-0)* and any time to stop by

*[EMD7201\\_counter\\_disable\( \)](#page-17-0).* 

To read the counter value by

 *[EMD7201\\_counter\\_read\( \)](#page-18-0)* and use *[EMD7201\\_counter\\_clear\( \)](#page-18-0)* to clear counter.

5.4 Miscellaneous function

To change the communication port as you need by:

*[EMD7201\\_change\\_socket\\_port\( \)](#page-19-0)\*1*

To change IP,

*[EMD7201\\_change\\_IP\( \)](#page-19-0)\*1*

To reboot EMD7201 module for module alarm or to validate the system configuration change by: *[EMD7201\\_reboot\( \)](#page-19-0)\*1*

5.5 Software key function

<span id="page-9-0"></span>Software key is used to protect the modification of IO state and system configuration by un-authorized person.

To operate the EMD7201, you must unlock the module first by

*[EMD7201\\_security\\_unlock\( \)](#page-20-0)*

To verify the lock status by

*[EMD7201\\_security\\_status\\_read\( \)](#page-20-0)*

You can change password for your convienence by

*[EMD7201\\_password\\_change\( \)](#page-21-0)*

 If you forget the password you set, you can recover the factory default password by: *[EMD7201\\_password\\_set\\_default\( \)](#page-21-0) \*1* 

5.6 Error codes and address Every EMD7201 function is consist of the following format:

Status = function\_name (parameter 1, parameter 2, ... parameter n)

Each function returns a value in the **Status** global variable that indicates the success or failure of the function. A returned **Status** equal to zero that indicates the function executed successfully. A non-zero status indicates failure that the function did not execute successfully because of an error, or executed with an error.

**Note** : **Status** is a 32-bit unsigned integer.

 The first parameter to almost every EMD7201 function is the parameter **CardID** which is set by *EMD7201 IP mapping* . You can utilize multiple devices with different card ID within one application; to do so, simply pass the appropriate **CardID** to each function.

*\*1 Command concerning the system rebooting, please wait for about 10s to proceed the next communication.*

# 5.7 Variable data types

<span id="page-10-0"></span>Every function description has a parameter table that lists the data types for each parameter. The following sections describe the notation used in those parameter tables and throughout the manual for variable data types.

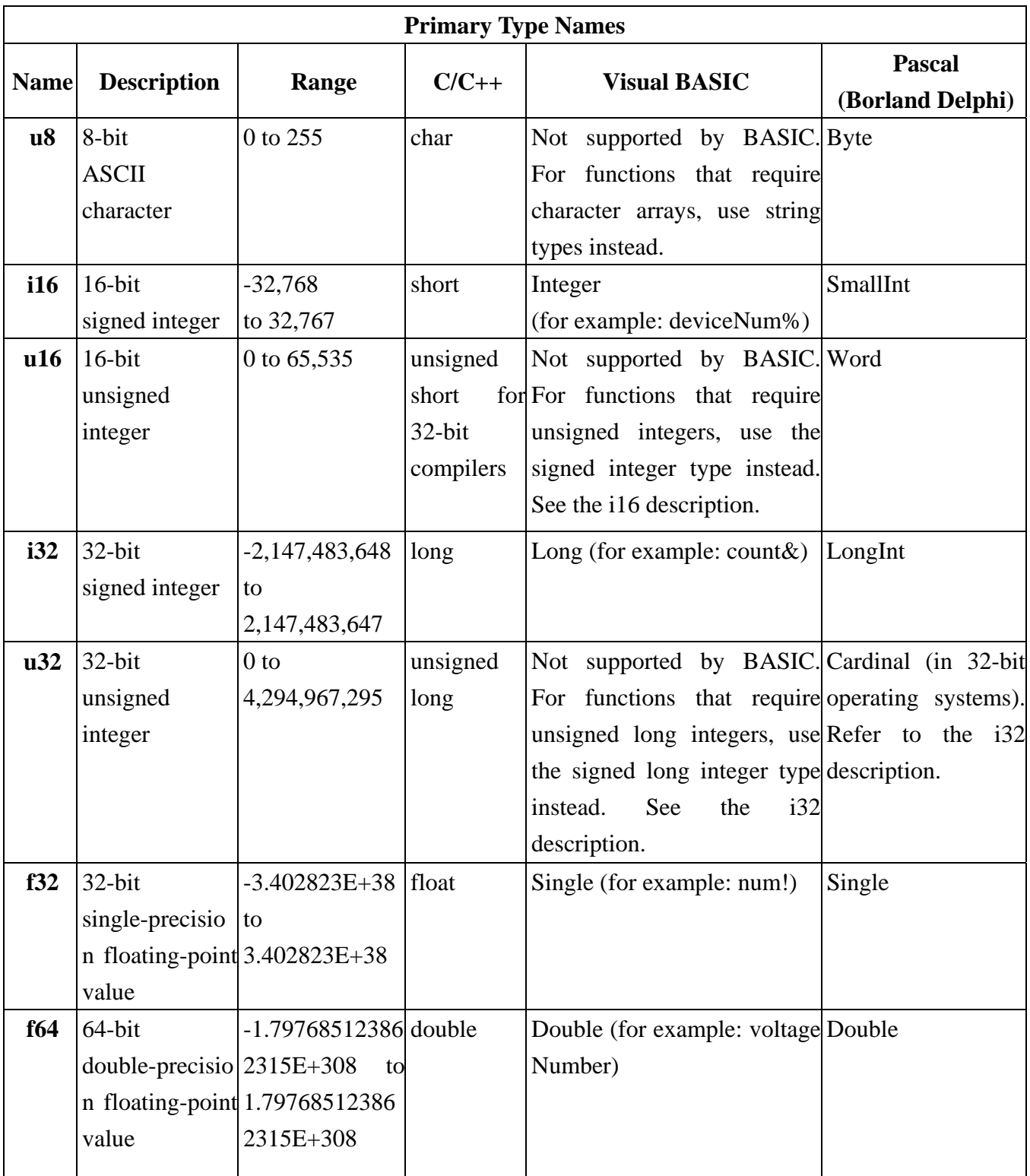

#### 5.8 Programming language considerations

<span id="page-11-0"></span>Apart from the data type differences, there are a few language-dependent considerations you need to be aware of when you use the EMD7201 API. Read the following sections that apply to your programming language.

Note: Be sure to include the declaration functions of EMD7201 prototypes by including the appropriate EMD7201 header file in your source code. Refer to Chapter 4. EMD7201 Language Support for the header file appropriate to your compiler.

#### 5.8.1 C/C++

For C or C++ programmers, parameters listed as Input/Output parameters or Output parameters are pass-by-reference parameters, which means a pointer points to the destination variable should be passed into the function. For example, the read port function has the following format:

Status = EMD7201\_port\_read (u8 CardID, u8 port, u8 \*data);

where **CardID** and **port** are input parameters, and **data** is an output parameter. To use the function in C language, consider the following example: u8 CardID=0, port=0; //assume CardID is 0 and port also 0 u8 data, u32 Status; Status = EMD7201\_port\_read ( CardID, port, &data);

#### 5.8.2 Visual basic

The file EMD7201.bas contains definitions for constants required for obtaining LSI Card information and declared functions and variable as global variables. You should use these constants symbols in the EMD7201.bas, do not use the numerical values.

In Visual Basic, you can add the entire EMD7201.bas file into your project. Then you can use any of the constants defined in this file and call these constants in any module of your program. To add the EMD7201.bas file for your project in Visual Basic 4.0, go to the **File** menu and select the **Add File.**.. **option**. Select EMD7201.bas, which is browsed in the EMD7201 \ api directory. Then, select **Open** to add the file to the project.

To add the EMD7201.bas file to your project in Visual Basic 5.0 and 6.0, go to the **Project** menu and select **Add Module**. Click on the Existing tab page. **Select** EMD7201.bas, which is in the EMD7201 \api directory. Then, select **Open** to add the file to the project.

If you want to use under .NET environment, please download "

### 5.8.3 Borland C++ builder

To use Borland C++ builder as development tool, you should generate a .lib file from the .dll file by implib.exe.

implib EMD7201bc.lib EMD7201.dll

Then add the **EMD7201bc.lib** to your project and add

#include "EMD7201.h" to main program.

Now you may use the dll functions in your program. For example, the Read Input function has the following format:

Status = EMD7201\_port\_read ( CardID, port, &data);

where **CardID** and **port,** are input parameters, and **data** is an output parameter. Consider the following example: u8 CardID=0, port=0 ; //assume CardID is 0 and port also 0 u8 data, u32 Status; Status = EMD7201\_port\_read ( CardID, port, &data);

\* If you are using Delphi, please refer to **<http://www.drbob42.com/headconv/index.htm>** for more detail about the difference of C++ and Delphi.

### <span id="page-13-0"></span>5.9 EMD7201 Functions

# **Initialization and close**

# z **EMD7201\_IP\_mapping**

# **Format : u32 status =EMD7201\_IP\_mapping (u8 CardID,u8 IP\_Address[4] , u16 Host\_Port,u16 Remote\_port,u16 TimeOut, u8 \*CardType)**

**Purpose:** To map IP and PORT of an existing EMD7201 to a specified CardID number**. Parameters:** 

**Input:** 

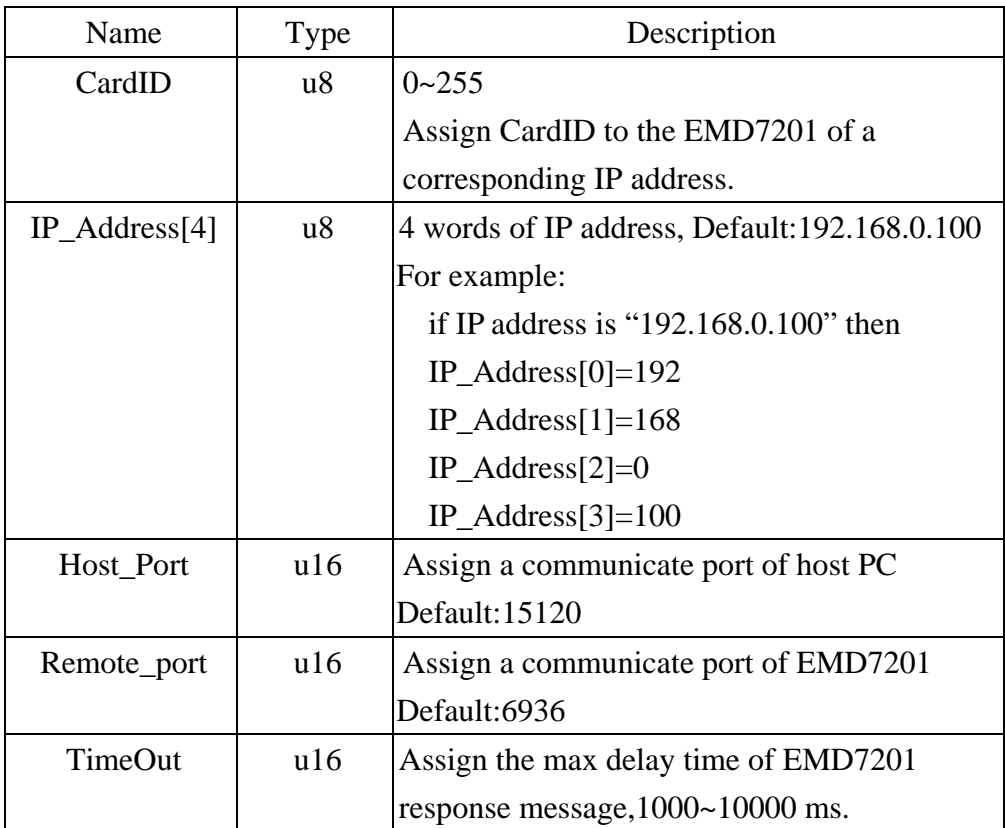

# **Output:**

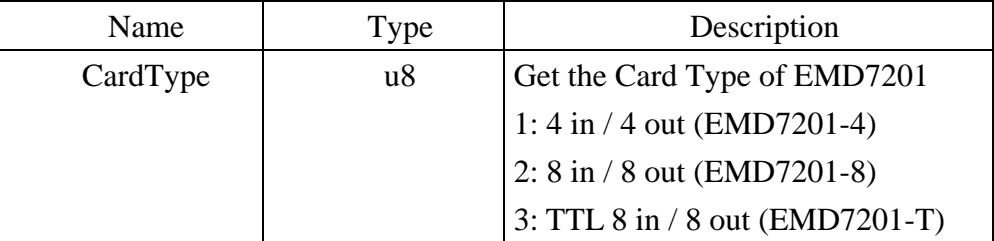

# <span id="page-14-0"></span>z **EMD7201\_close**

# **Format : u32 status =EMD7201\_close (u8 CardID)**

**Purpose:** Release the EMD7201 resource when closing the Windows applications.

# **Parameters:**

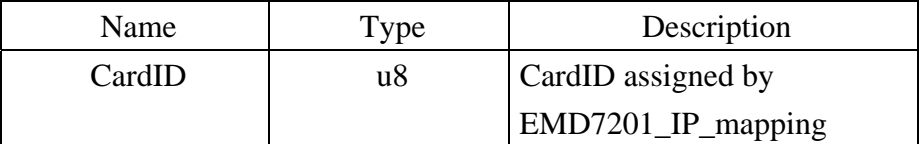

# <span id="page-15-0"></span>**Input/output function**

# **• EMD7201** port\_read

# **Format : u32 status = EMD7201\_port\_read(u8 CardID , u8 port , u8 \*data) Purpose:** Read back the data of the I/O port.

# **Parameters:**

#### **Input:**

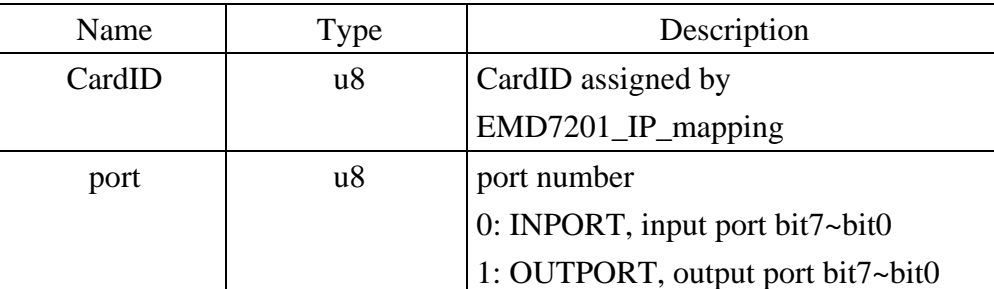

**Output:** 

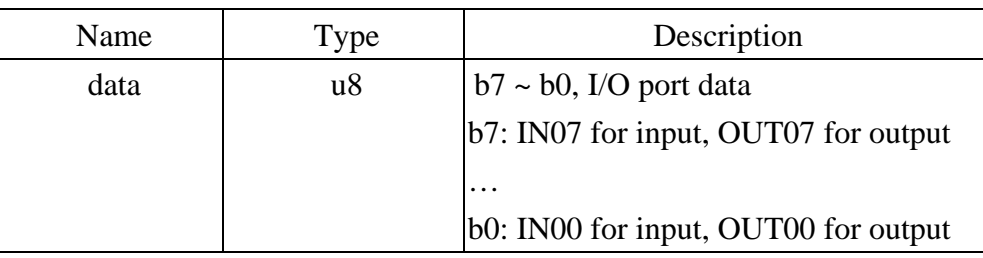

#### z **EMD7201\_port\_set**

# **Format : u32 status = EMD7201\_port\_set (u8 CardID, u8 data)**

Purpose: Set the output port data.

# **Parameters:**

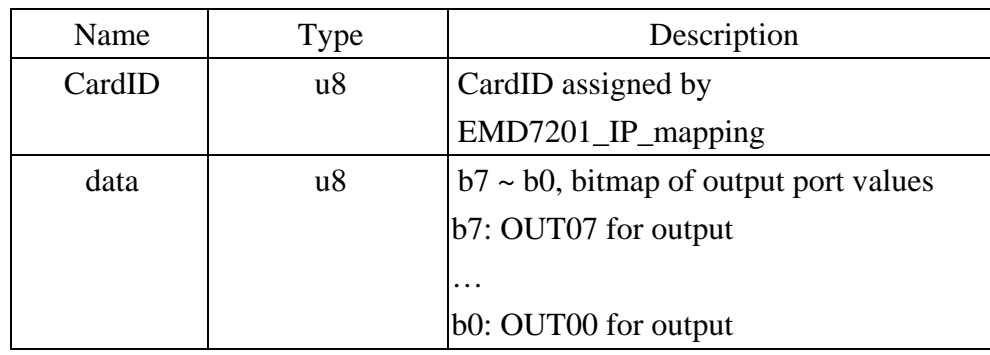

# <span id="page-16-0"></span>z **EMD7201\_point\_read**

# **Format : u32 status =EMD7201\_point\_read(u8 CardID, u8 port, u8 point, u8 \*state) Purpose:** Read bit state of input port.

# **Parameters:**

# **Input:**

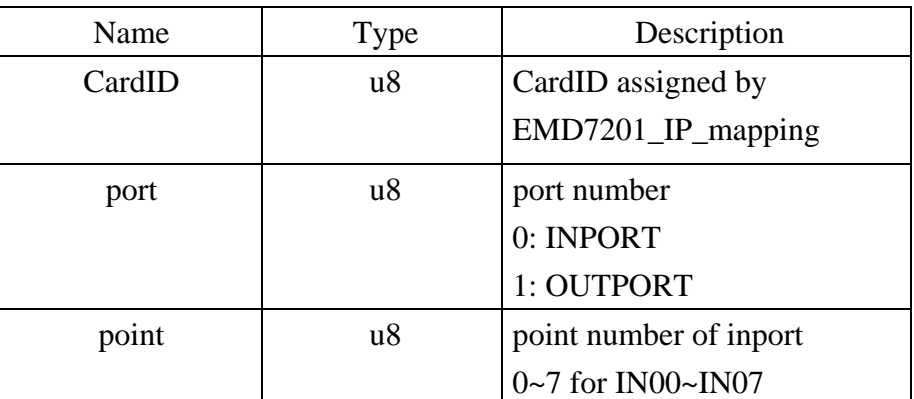

#### **Output:**

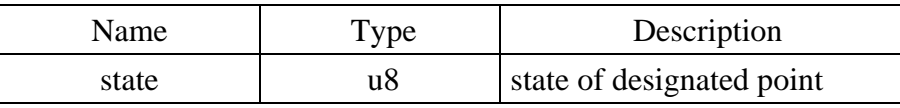

#### • **EMD7201** point set

#### **Format : u32 status =EMD7201\_point\_set(u8 CardID, u8 point, u8 state)**

**Purpose:** Set bit status of output port

# **Parameters:**

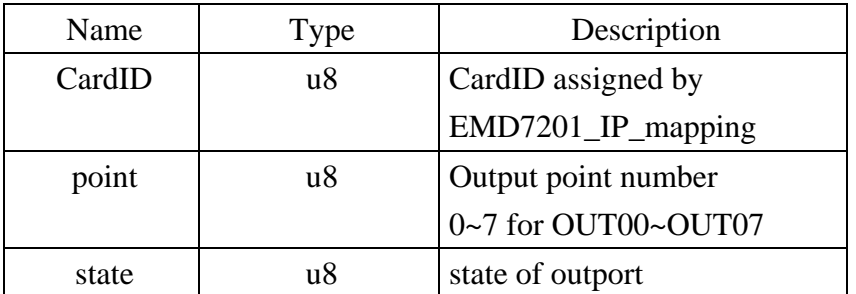

# <span id="page-17-0"></span>**Counter function**

If the digital input speed is faster than 200 pps, the counter might be error.

# z **EMD7201\_counter\_mask\_set**

Format : u32 status = EMD7201\_counter\_mask\_set(u8 CardID,u8 channel); **Purpose:** To set the counter channel mask.

# **Parameters:**

# **Input:**

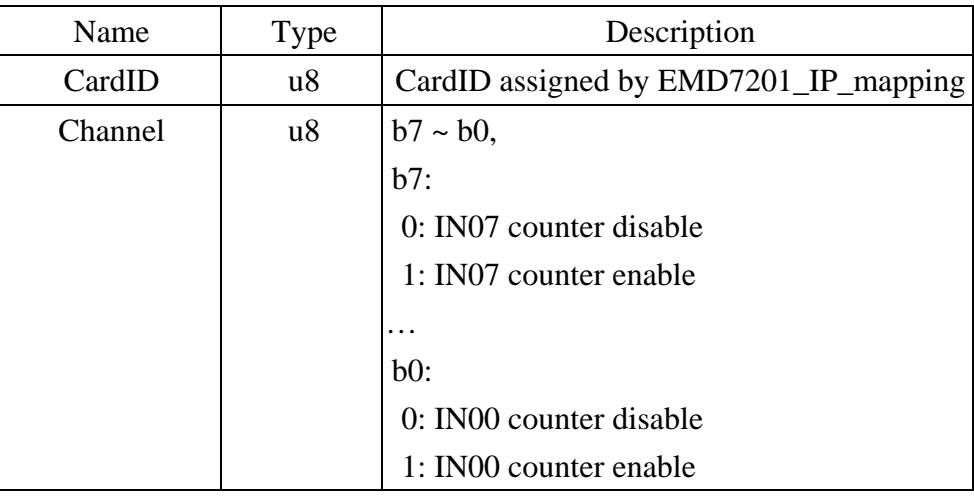

# • **EMD7201** counter enable

# **Format : u32 status = EMD7201\_counter\_enable(u8 CardID);**

**Purpose:** To enable the counter.

**Parameters:** 

**Input:** 

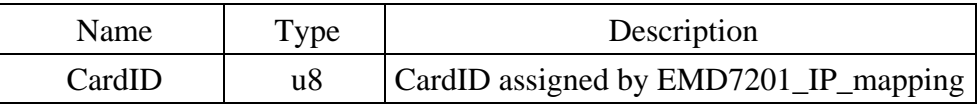

# $\bullet$  **EMD7201** counter disable

# **Format : u32 status = EMD7201\_counter\_disable(u8 CardID);**

**Purpose:** To disable the counter.

# **Parameters:**

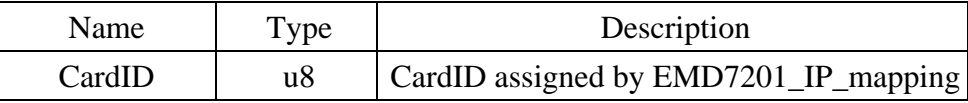

# <span id="page-18-0"></span>z **EMD7201\_counter\_read**

### **Format : u32 status = EMD7201\_counter\_read(u8 CardID,u32 counter[8]);**

**Purpose:** To read all the counter value.

# **Parameters:**

#### **Input:**

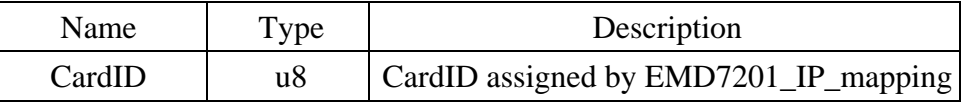

# **Output:**

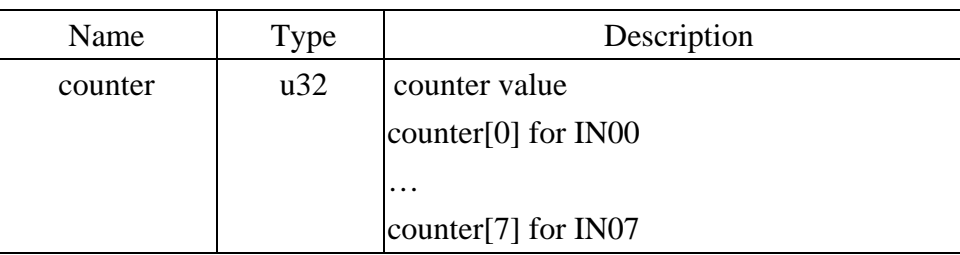

# $\bullet$  **EMD7201** counter clear

# **Format : u32 status = EMD7201\_counter\_clear (u8 CardID, u8 channel);**

**Purpose:** To reset the counter value.

# **Parameters:**

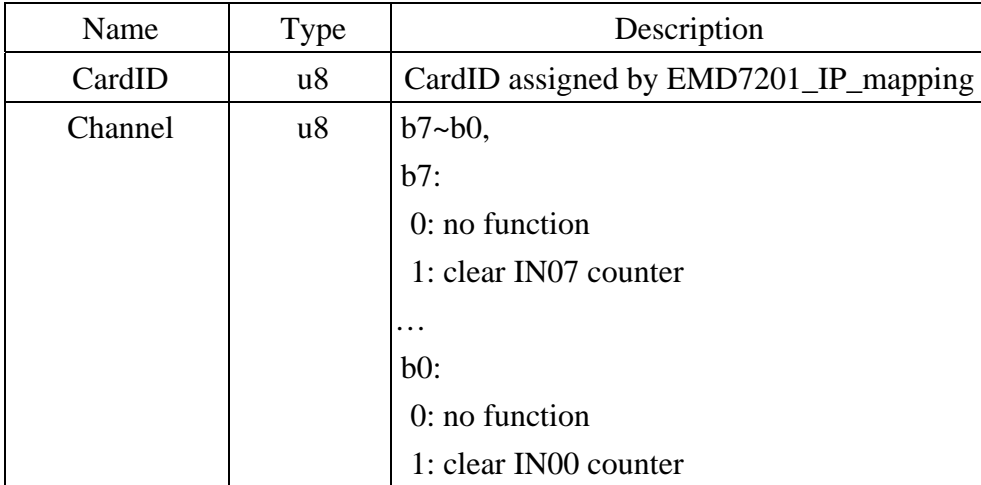

# <span id="page-19-0"></span>**Miscellaneous function**

### z **EMD7201\_change\_socket\_port**

**Format : u32 status = EMD7201\_change\_socket\_port(u8 CardID,u16 Remote\_port); Purpose:** To change the communicate port number of EMD7201.

**After using this function, please wait for reboot (about 10s) to validate the** 

#### **Parameters:**

**change.** 

**Input:** 

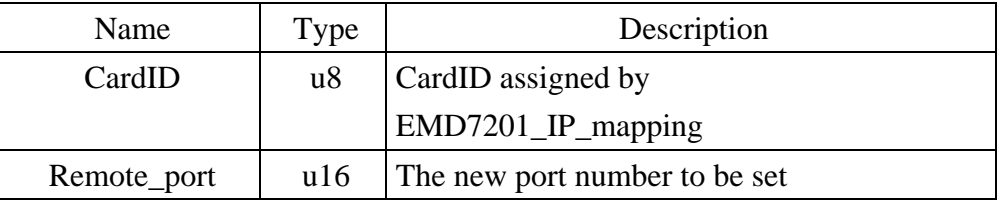

# • **EMD7201** change IP

# **Format : u32 status = EMD7201\_change\_IP(u8 CardID, u8 IP[4]);**

**Purpose:** To change the communicate IP of EMD7201.

**After using this function, please wait for reboot (about 10s) to validate the** 

# **change.**

# **Parameters:**

**Input:** 

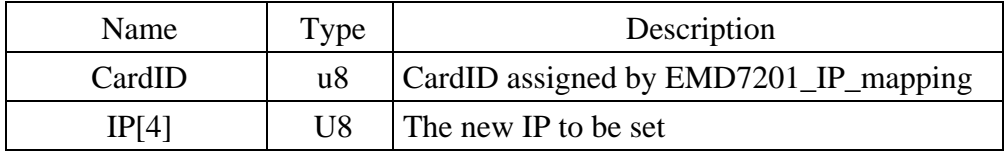

# $\bullet$  **EMD7201** reboot

# **Format : u32 status = EMD7201\_reboot(u8 CardID);**

**Purpose:** To reboot EMD7201 (about 10s).

# **Parameters:**

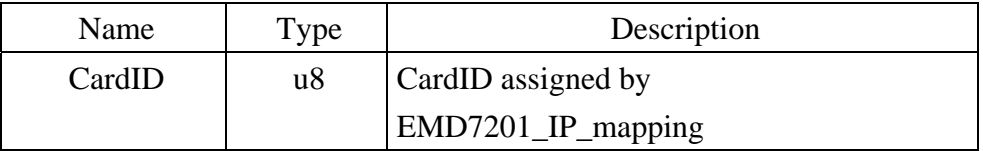

# <span id="page-20-0"></span>**Software key function**

#### **• EMD7201\_security\_unlock**

**Format : u32 status = EMD7201\_security\_unlock(u8 CardID,u8 password[8]) Purpose:** To unlock security function and enable the further operation. **Parameters:** 

### **Input:**

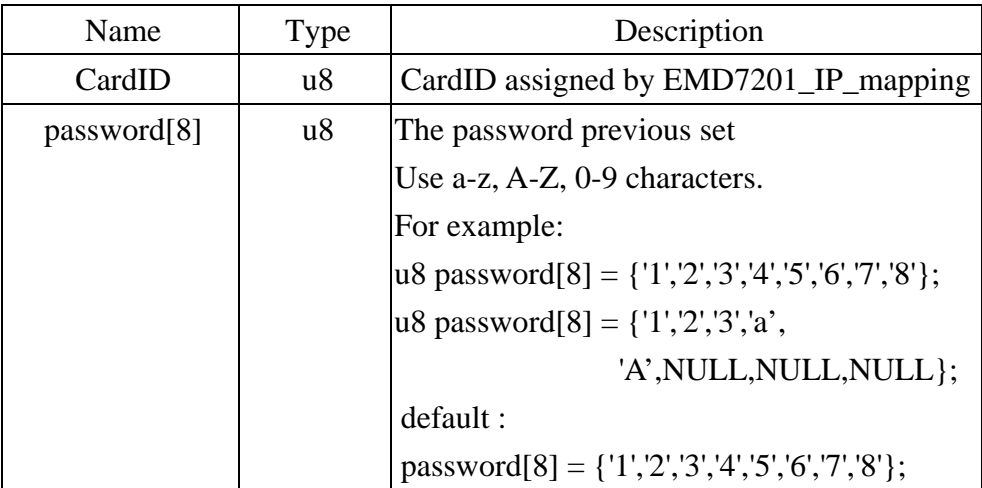

# z **EMD7201\_security\_status\_read**

**Format : u32 status = EMD7201\_security\_status\_read(u8 CardID,u8 \*lock\_status);**  Purpose: To read security status for checking if the card security function is unlocked. **Parameters:** 

**Input:** 

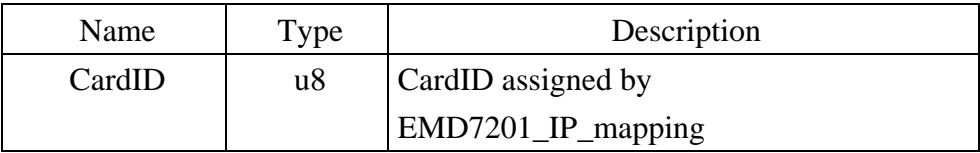

**Output:** 

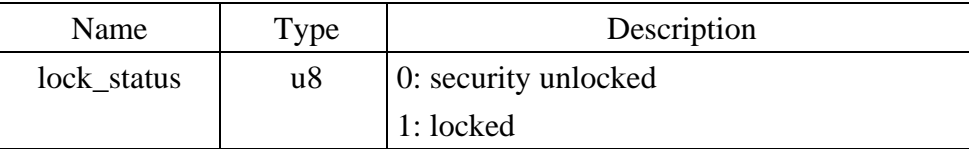

#### <span id="page-21-0"></span>z **EMD7201\_password\_change**

**Format : u32 status = EMD7201\_password\_change(u8 CardID, u8 Oldpassword[8], u8 password[8])** 

**Purpose:** To replace old password with new password.

**After using this function, please wait for reboot (about 10s) to validate the** 

#### **change.**

# **Parameters:**

#### **Input:**

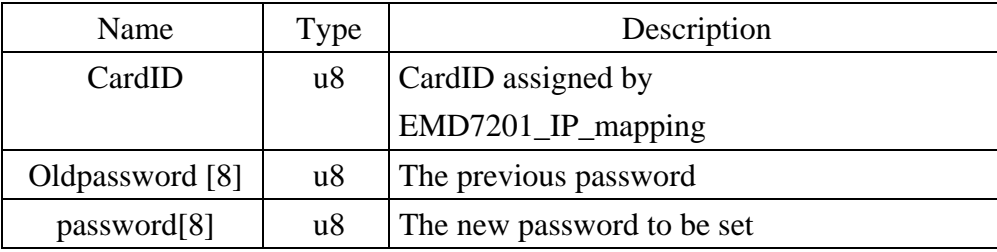

#### **• EMD7201\_password\_set\_default**

#### **Format : u32 status = EMD7201\_password\_set\_default(u8 CardID)**

**Purpose:** Set password to default.

**After using this function, please wait for reboot (about 10s) to validate the** 

# **change.**

# **Parameters:**

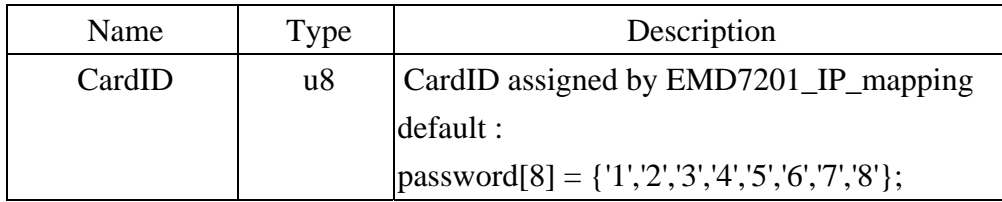

# <span id="page-22-0"></span>5.10 DLL list

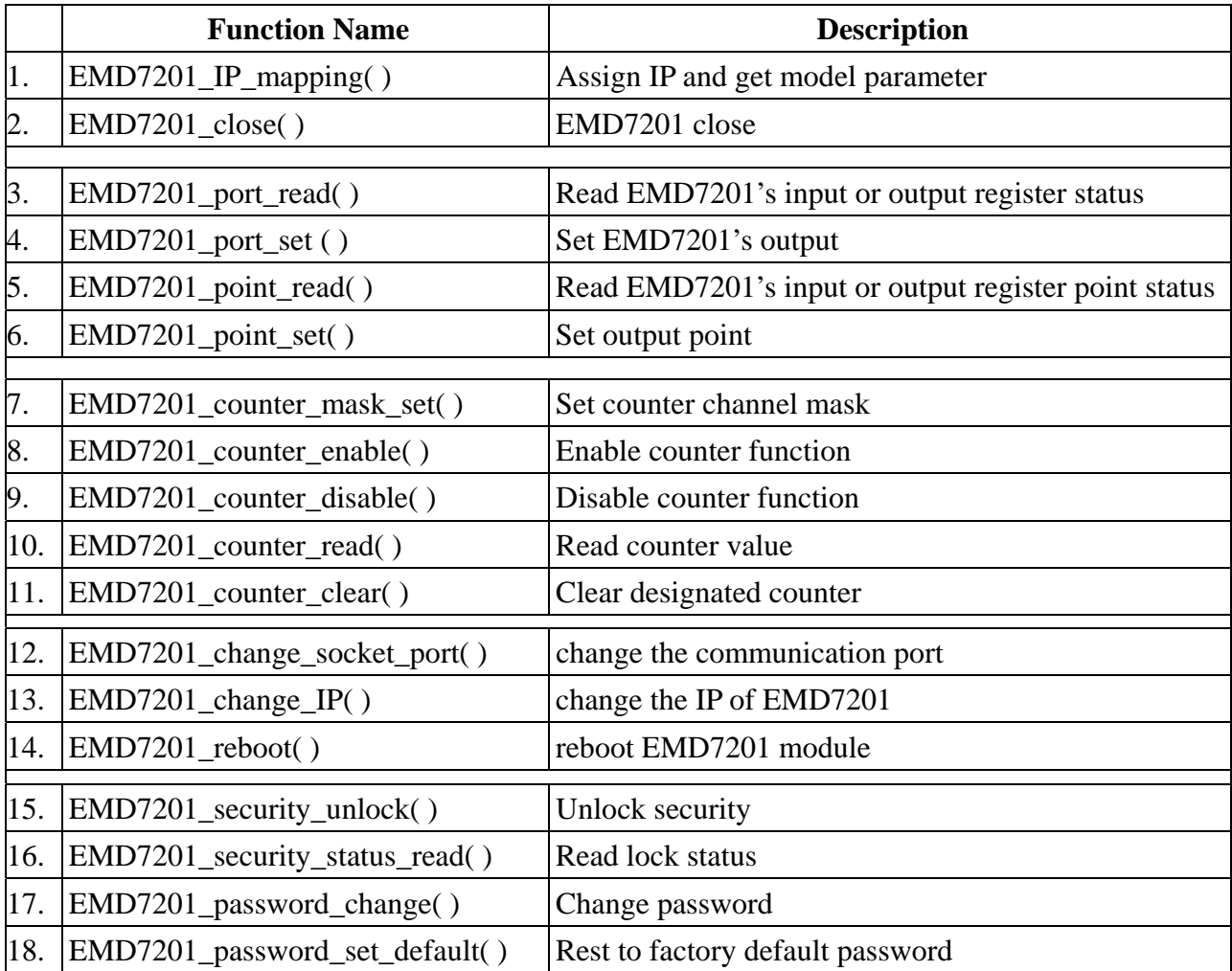

# <span id="page-23-0"></span>**6. EMD7201 Error codes summary**

# 6.1 EMD7201 Error codes table

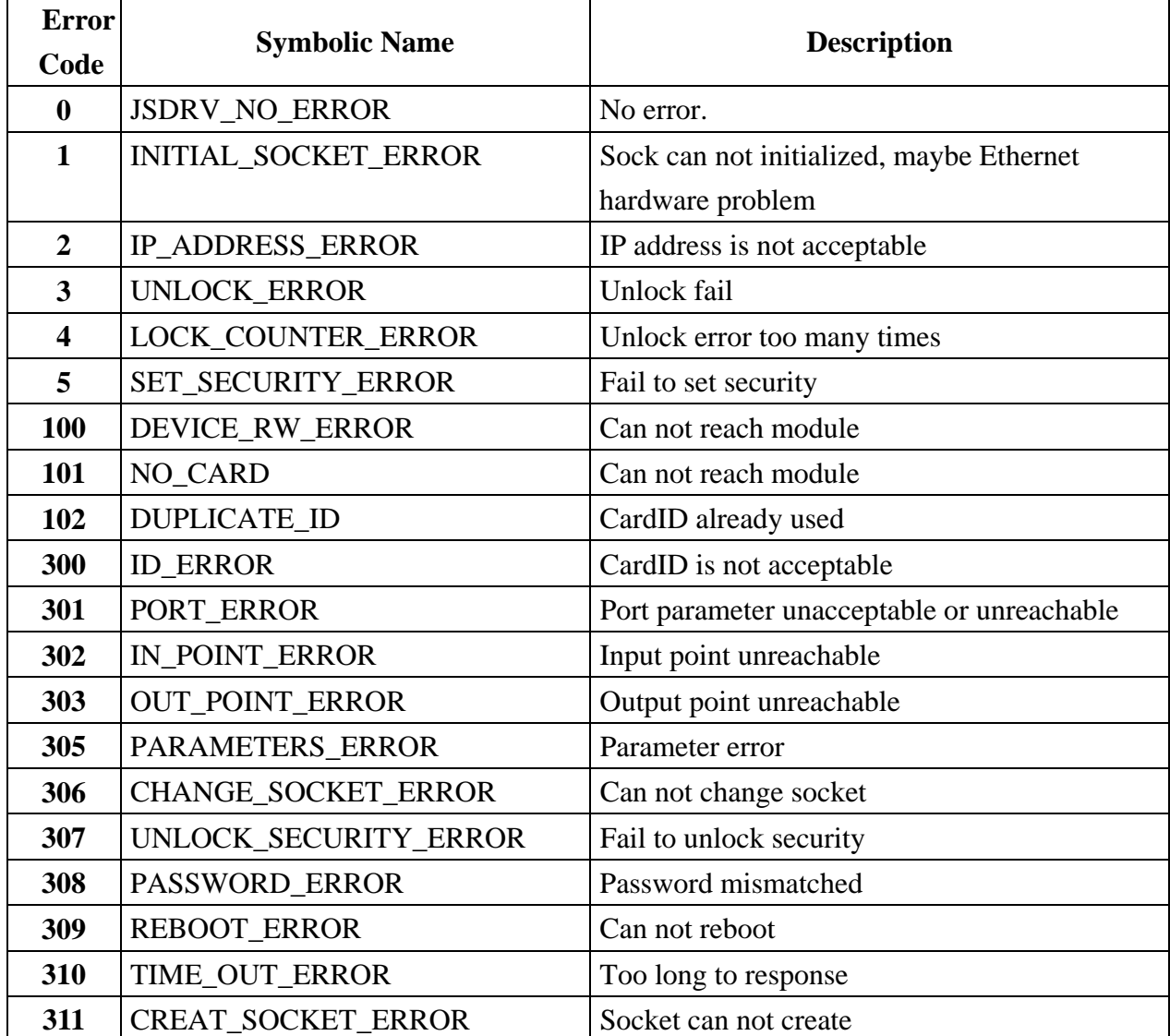